# **CDI: Central Discovery Index Basics**

# **Essential Reading**

- Your Move to CDI Getting Started
- What Users Will See in Alma after Enablement of CDI
- Understanding the PC to Alma Activation Report
- Collection Activation for CDI in Alma with the Fully Flexible Setting
- Alternative Coverage in CDI

# Highlights from the Essential Reading

#### New Role in Alma

There is a new, separate role for CDI activations in Alma, called **CDI Inventory Operator**. Ex Libris recommends combining the new role of the CDI Inventory Operator role with the existing Electronic Collection Inventory Operator role to allow both Alma activations and CDI activations to be managed together.

### 2. PC to Alma Activation Report

After Enablement in May, you can find your PC to Alma Activation Report in your Alma instance at Alma > Resources > Advanced Tools > PC to CDI Activation Report

# 3. Merged Records vs. Grouped Records

With PCI (the old way), duplicate discovery records are grouped with the "multiple sources exist, see all"

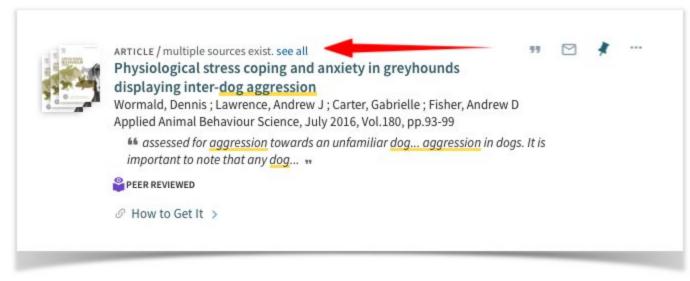

With CDI, there is just one master record that is made up from elements merged from many discovery records (for example, title from one record, subject headings from another and publication year from another).

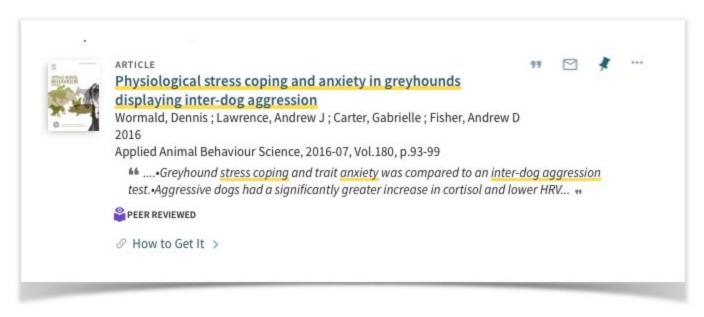

(image / harvard)

The picture below shows what Ex Libris calls the "logical record" (aka the master record) and it is made up of elements from the "participant records."

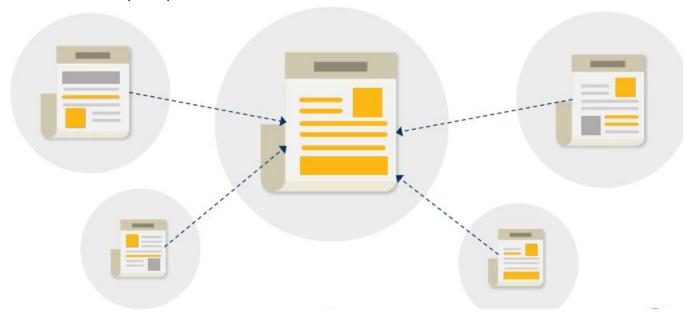

(image from Ex Libris)

#### 4. Impact on Primo's Initial Search Results versus Expanded Search Results

All full text collections that are active in Alma will be flagged as "full-text" and made "active for search" by default. They will show in your initial (unexpanded) search results in Primo.

If you would like your users to be able to discover non-full-text citations in your "Expand My Search" in Primo, you can choose to "activate for search" additional collections for which you do not have full text. All collections that are marked as 'in CDI' can be activated for search.

#### 5. Testing during Enablement

During the Enablement phase, you can test how things will appear to your users in primo by **adding** &searchCDI=true to your primo search URL.

### 6. Going Live (Switchover)

The switch from Primo Central to going live with CDI is seamless and takes effect within one hour. During the switch, there is no downtime for your users. All CCC's will do switchover on the same day.

About 90% of Permalinks are expected to continue working after switchover

# More Reading

• Full CDI Documentation from Ex Libris